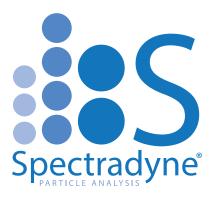

# Spectradyne Tools Acquire Software: GUI Essentials

# **Table of Contents**

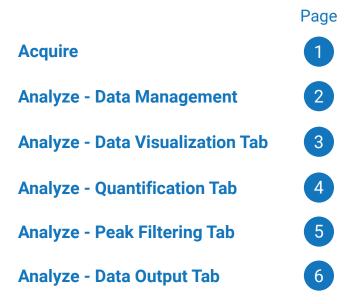

nanoparticleanalyzer.com

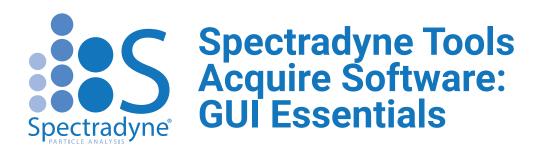

## Startup and Shutdown

- 1 **Instrument Prime\*:** Use with Cleaning Cartridge to prepare the instrument for measurement
- 2 **Instrument Shutdown:** Use to shutdown the instrument after measurement

#### **Run Details**

- **1** Mold ID\*: Enter the Mold ID of the measurement cartridge listed on the Cartridge Box (e.g. 103K)
- 2 **Box Number\*:** Enter the Box Number of the cartridge listed on the Cartridge Box (e.g. 240517)
- **File Prefix:** Enter a prefix that will be added to the data files for organization/identification
- 4 **Sample Description:** Enter a description of the sample that will be added to the files' metadata

### **Run Control**

- Autofocus & Align<sup>†</sup>: Aligns the optics for fluorescence measurements (use before Prime Cartridge)
- 2 **Prime Cartridge\*:** Prepares the measurement cartridge for measurement
- 3 **End Run:** Depressurizes the instrument to allow for loading another cartridge or shutdown
- 4 **Cancel:** Halts the priming process should there be an issue
- 5 Activate Laser<sup>†</sup>: Turns on the excitation laser for fluorescence measurements

### Acquisition

- **1** Start/Pause Acquisition: Either begins or pauses data acquisition after the cartridge is primed
- 2 **Single Acquisition:** Takes one acquisition without processing the raw data (use to test data quality)

\*Required to begin measurement \*ARC only

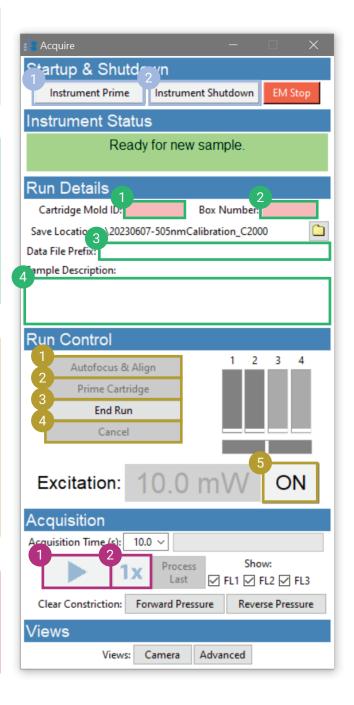

# Spectradyne Tools Analyze Software: GUI Essentials - Data Management

### Select and Quickview

| Γ. | 1 | Currently | · A atiliza | Directory |
|----|---|-----------|-------------|-----------|
|    |   |           | ACLIVE      |           |
| Δ. |   |           |             |           |

#### 2 Select Directory

- 3 **Filter:** Select what types of files to display from the active directory, only Stats or Combined files can be plotted
- 4 **Quickview:** Displays the selected file types (see above) in the active directory, use to select what data to load (see below)
- 5 **Load Data:** Loads the selected (highlighted) data in the Quickview panel for analysis/plotting

## **Loaded Data Panel**

- 1 **Currently Loaded:** Displays the loaded data, the highlighted data is the active data set for single mode plotting, scaling, and filtering
- **2 Data Navigation:** Choose the active data set or remove the highlighted data
- 3 **Clear:** Clears all loaded data sets

| Data Viewer - 9.0.0.57                                                                                                    | $ \Box$ >   |  |  |  |                                                 |      |  |  |  |
|----------------------------------------------------------------------------------------------------|-------------|--|--|--|-------------------------------------------------|------|--|--|--|
| lect/Quickview 2                                                                                                    |             |  |  |  |                                                 |      |  |  |  |
| :\Spectradyne\Data\                                                                                                    | 3           |  |  |  |                                                 |      |  |  |  |
| 4 _2_103V_01_test entry storage_20230515_cc01.h5                                                                                                    | Raw         |  |  |  |                                                 |      |  |  |  |
| A2_103V_01_test_comp_mesf_refine_20230515_cc03.h5                                                                                                    | Stats       |  |  |  |                                                 |      |  |  |  |
|                                                                                                    | Combined    |  |  |  |                                                 |      |  |  |  |
|                                                                                                    | ✓ Flagged   |  |  |  |                                                 |      |  |  |  |
|                                                                                                    | Flag/Unflag |  |  |  |                                                 |      |  |  |  |
|                                                                                                    |             |  |  |  |                                                 |      |  |  |  |
|                                                                                                    |             |  |  |  |                                                 |      |  |  |  |
| urrently Loaded                                                                                                    |             |  |  |  |                                                 |      |  |  |  |
| 42_103V_01_test_comp_mesf_refine_20230515_cc03.h5                                                                                                    |             |  |  |  |                                                 |      |  |  |  |
|                                                                                                    |             |  |  |  |                                                 |      |  |  |  |
| Info Data Visualization Quantification Compensation Peak Filtering Data Output Raw Data Options Plot Mode:  Single Multi Combined Custom Options Use ERF Units FL1+: 30.0 FL2+: 2.5 FL3+: 3.5 Show:  FL1  FL2  FL3 Concentration Spectral Density (CSD) |             |  |  |  |                                                 |      |  |  |  |
|                                                                                                    |             |  |  |  | Concentration MRPS MRPS & Log Y                 |      |  |  |  |
|                                                                                                    |             |  |  |  | vs. Diameter Only Subpopulations                | ·9 · |  |  |  |
|                                                                                                    |             |  |  |  | Concentration FL1 FL2 FL3                       |      |  |  |  |
|                                                                                                    |             |  |  |  | vs. Brightness Brightness Brightness Brightness |      |  |  |  |
|                                                                                                    |             |  |  |  | Common Scatter Views                            |      |  |  |  |
|                                                                                                    |             |  |  |  | MRPS Only Diameter vs. S/N vs.                  |      |  |  |  |
| Transit Time Diameter                                                                                                    |             |  |  |  |                                                 |      |  |  |  |
| Fluorescence FLx vs. FLx vs. FLy<br>Diameter Combinations                                                                                                    |             |  |  |  |                                                 |      |  |  |  |
|                                                                                                    |             |  |  |  |                                                 |      |  |  |  |
| Custom Views                                                                                                    |             |  |  |  |                                                 |      |  |  |  |
| Y: FL1 Brightness V V.log Plot                                                                                                    |             |  |  |  |                                                 |      |  |  |  |
| X. Mitro Dialifeet                                                                                                    |             |  |  |  |                                                 |      |  |  |  |
| Peaks in Raw Data                                                                                                    |             |  |  |  |                                                 |      |  |  |  |
|                                                                                                    |             |  |  |  |                                                 |      |  |  |  |
|                                                                                                    |             |  |  |  |                                                 |      |  |  |  |
|                                                                                                    |             |  |  |  |                                                 |      |  |  |  |
|                                                                                                    |             |  |  |  |                                                 |      |  |  |  |
|                                                                                                    |             |  |  |  |                                                 |      |  |  |  |
|                                                                                                    |             |  |  |  |                                                 |      |  |  |  |

# Spectradyne Tools Analyze Software: GUI Essentials - Data Visualization

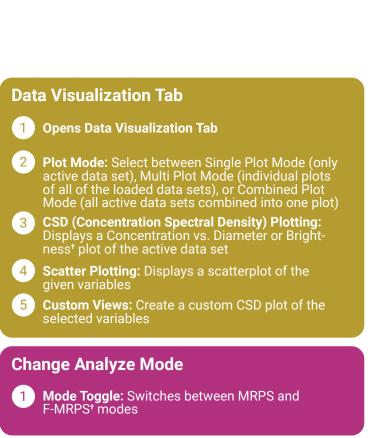

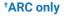

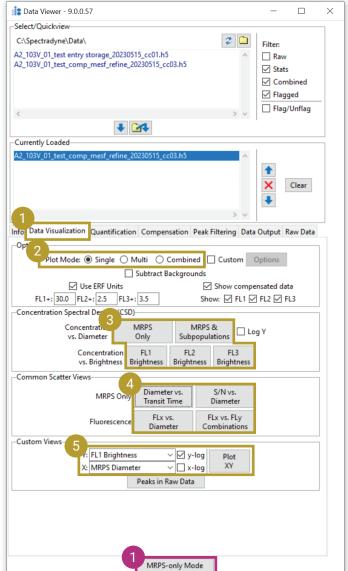

# Spectradyne Tools Analyze Software: GUI Essentials - Quantification

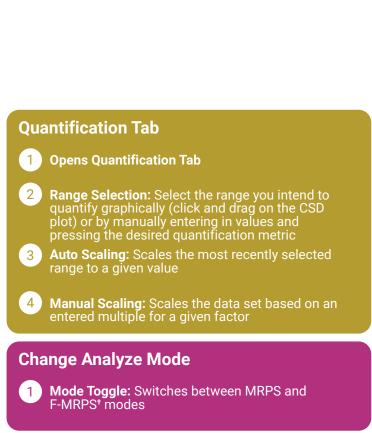

<sup>+</sup>ARC only

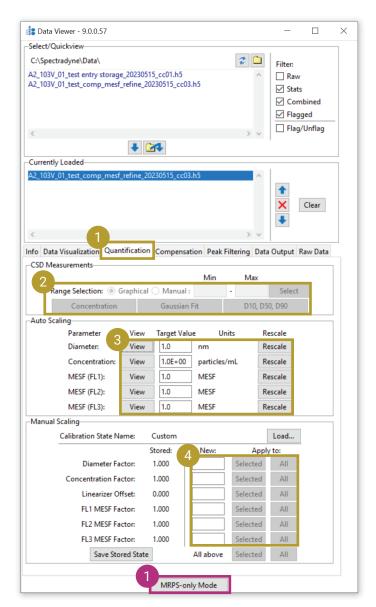

# Spectradyne Tools Analyze Software: GUI Essentials - Peak Filtering

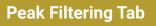

1 Opens Peak Filtering Tab

- 2 Filter Parameter: Select which parameter you want to filter and display a scatterplot of the selected parameter vs. diameter
- 3 Filter List: Displays the available filters for the selected parameter, highlighted filters are currently active, use the +/- buttons to create or delete filters
- 4 **Filter Details:** Displays details of the selected filter, use the 'Apply To/Remove From' buttons to add/remove the selected filter from the selected data set or all currently loaded data

### **Change Analyze Mode**

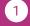

**Mode Toggle:** Switches between MRPS and F-MRPS<sup>+</sup> modes

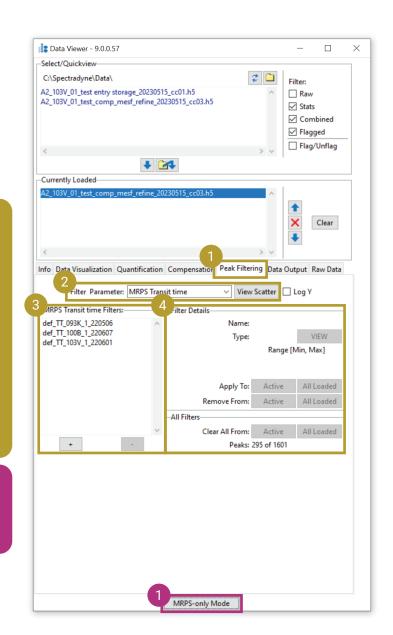

# Spectradyne Tools Analyze Software: GUI Essentials - Data Output

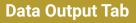

1 Opens Data Output Tab

- 2 Save: Saves a new version of the selected file in the Loaded Data panel or all loaded files
- 3 Combine Data & Generate Run Report: Creates a combined file of all loaded data and generates a Run Report in Excel format
- 4 **Export:** Exports the selected data or all loaded data in a variety of formats. Includes a 'Subtract CSDs' function to subtract two data sets from each other

## **Change Analyze Mode**

1 Mode Toggle: Switches between MRPS and F-MRPS<sup>+</sup> modes

<sup>+</sup>ARC only

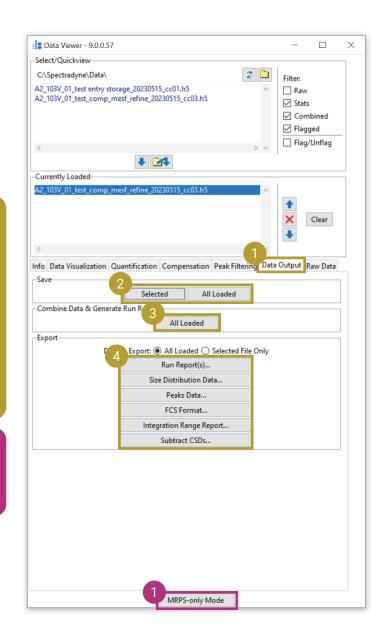